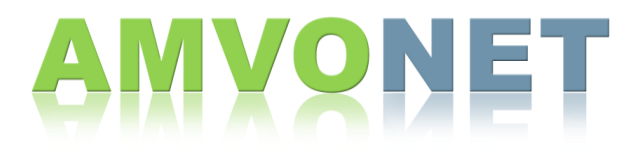

# Response Tools - Student

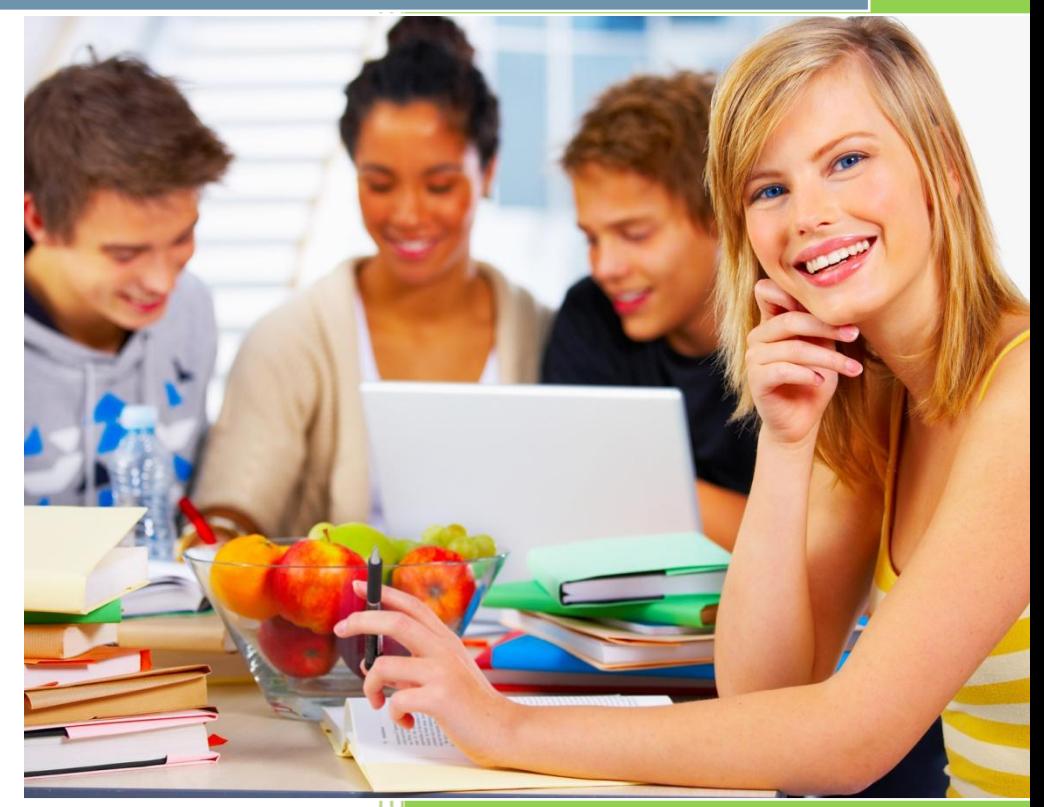

# **Response Tools - Student**

When in a "**Live Session**", AMVONET Connect can be divided up into four different sections. The "**User List**" is located on the left side of the screen, the top right half of the screen is the "**Presentation Screen**", the bottom right side of the screen is the "**Text Chat**" area and immediately below that are the "**Response Tools**".

### **QUICK RESPONSE TOOLS**

#### **YES Button**

- To give a "Yes" response, click the "Green Circle" button.

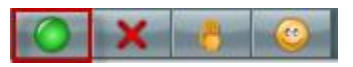

#### **No Button**

- To give a "No" response, click the "Red X" button.

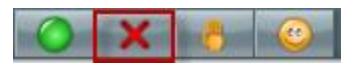

#### **Raise Hand**

- To raise your hand, click the "Hand Up" button.

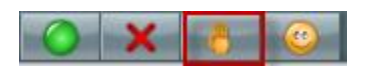

#### **Emoticon**

- To express an emotion during the live session, click on the "Emoticon" button. Five different reactions can be chosen to express different moods: Happy, Sad, Confused, Thumbs Up, Thumbs Down.

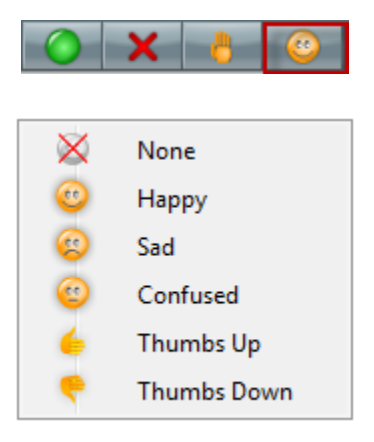

## **ADDITIONAL TOOLS**

Located in the Bottom right of the screen are some Additional tools to help assist in the Live Session.

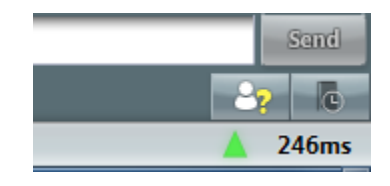

#### **Request Tech Support (During Normal Business Hours\*)**

If AMVONET Tech Support is needed to help assist in with a technical problem, click on the "Send your Question to Tech Support" button. \*Note: AMVONET Tech Support monitors the Request Tech Support button during Normal Business hours only. (8:00am – 5:00pm M-F, EST)

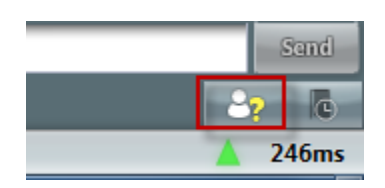

- A pop-up window will appear to allow you to enter your question or issue. Upon requesting support, an AMVONET Tech Support person will immediately join you in the live session.

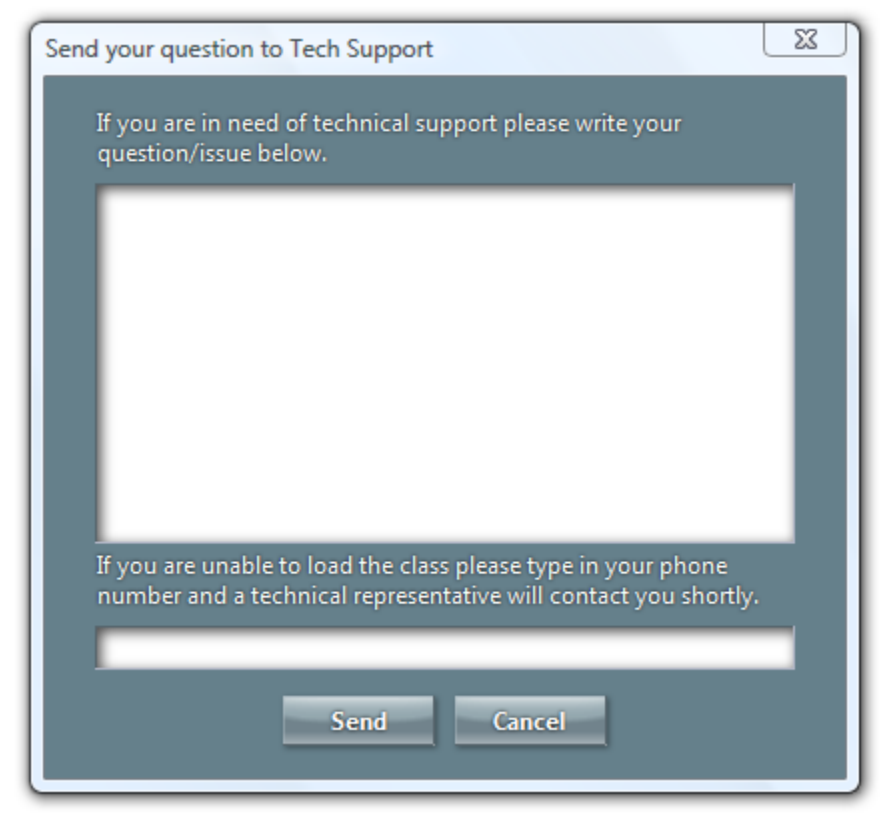

#### **Step Out**

To indicate you are currently away from your computer while attending a Live Session, click on the "Step Out" button. Your name in the User List will appear grayed-out.

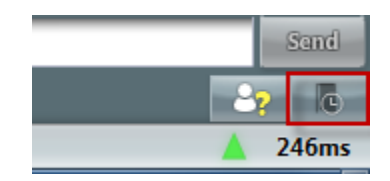

- To return back to the Live Session, click the "Step Back In" button.

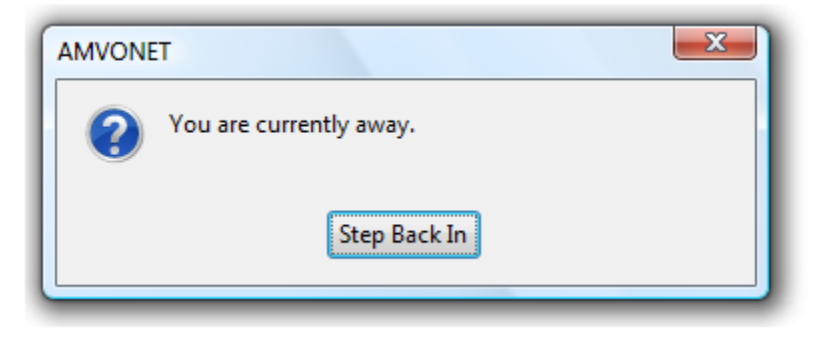

#### **Ping Meter**

- The "Ping Meter" shows your ping, which indicates your internet speed and connection. The lower the Ping number the better. The connection quality will be indicated by the "Ping Triangle" which will be one of three colors:
	- Green: The connection quality is good. Your experience should be smooth!
	- Yellow: The connection quality is fair. Some interruption may be experienced.
	- Red: The connection quality is poor. Interruption of service is likely. You may be disconnected from the server.

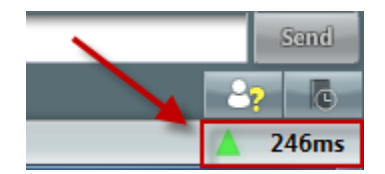

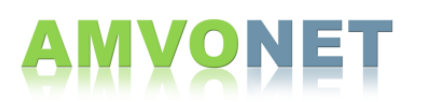